# **Getting Started for ADF App Developers**

#### **Introduction**

The Singapore Student Learning Space (SLS) is a learning portal to support new ways of learning for students.

In the SLS, students and teachers interact in the Virtual Learning Environment (VLE). The Application Development Framework (ADF) was conceptualised to allow the VLE to be extended with external, specialised tools. This is achieved by allowing the integration of external web applications with the SLS, with data exchange facilitated through API.

The ADF is developed using GraphQL and will be able to support Learning Tool Interoperability (LTI) v1.3 in the future. For more info on LTI, visit <http://www.imsglobal.org/spec/lti/v1p3/>

In this document, we share a sample use case, and the technical documentation for integration with the ADF. The ADF currently only supports the integration of web applications that are maintained independently by third-party developers.

## **Key Concepts**

Each ADF app is:

- A web application with a web server to make API calls to SLS;
- Allowed to be installed into group(s) that is either a class taking a subject in a level (e.g. Secondary 2 Biology) or a group created in SLS without a subject/ level;
- Able to make API calls using a valid Access Token (e.g. get information about groups that have the app installed);
- Launched by users from SLS with the context of a VLE group;
- Displayed either in a new tab or iframe within the SLS VLE application when launched.

## **Sample Use Case Walkthrough**

For a sample use case of how an app is integrated into SLS through ADF, please refer to [Sample Walkthrough.](#page-1-0)

## **ADF APIs**

## **API Versioning**

[Semantic versioning](https://semver.org/) is used to version the APIs. Breaking changes that are not backwards compatible will be released in major versions, while backwards compatible modifications would be released in minor versions.

## **API Specifications**

For API authentication, please refer to [ADF API Authentication v1.2](#page-4-0).

For application integration, please refer to [ADF Data API Specifications v1.4.](#page-6-0)

## **What's Next**

Please contact us to discuss potential integration opportunities. We provide a few tools to help with integration:

- Sample credentials for testing ADF APIs (clientId and clientSecret);
- Sample SLS accounts to view VLE as a student and teacher;
- GraphiQL for developers to test GraphQL queries against ADF.

## <span id="page-1-0"></span>**Sample Use Case Walkthrough**

#### **Introduction**

This walkthrough will provide a sample use case of how an app can be integrated, and how some of the APIs can be used. In this example, the integration of Application\_1 will be explored.

#### **Application\_1**

Application\_1 is a Learning Management System (web application) which can create programming quizzes. Students are able to enter code (eg. Python or Java), which will be evaluated and run against test cases set by the teacher to determine the correctness of the code/function. This example will demonstrate one way in which Application\_1 can be integrated with ADF, in which each programming quiz is mapped to a SLS Assignment.

#### **Sample Sequence**

This is a sample sequence of assigning and completion of a Application\_1 quiz. Assume that Application\_1 is installed into a Subject Group (Sec 4E1 Computing).

#### **Teacher (Ms Lim)**

- 1. In Sec 4E1 Computing of the SLS VLE interface, Ms Lim launches a Application\_1 Programming Quiz.
- 2. Application\_1 is launched within an iFrame in SLS.
	- 1. (GET Context) During launch, SLS would provide Application\_1 with a context-id through the launch URL (eg. Application\_1.com /launch?context-id=1234).
		- 1. Application\_1 makes an API call to get information on the *context-id*, including the current user and group which is launching Application\_1.
		- 2. The information of the event 'LAUNCH\_APP', and the event\_id would be the UUID of the group.
	- 2. (*Query Group*) If the group is new, Application\_1 can make an API call to get the information of the group.
	- 3. Application\_1 will be redirected to the landing page, signed in as Ms Lim.
- 3. Ms Lim creates a programming quiz on Application\_1, and assigns it to the group.
	- 1. (Mutation CreateAssignment) Application\_1 can make an API call to add an assignment to SLS, and provide the list of students it is assigned to.
	- 2. SLS would create the necessary Assignment and Tasks (based on the assignees provided by the mutation), and respond with the necessary information.
- 4. Ms Lim can launch this programming quiz through the SLS Assignments page. This is meant for Ms Lim to view, edit and monitor the assignment in Application\_1.
	- 1. (GET Context) During launch, SLS would also provide Application\_1 with a *context-id.*
	- 1. The information of the event 'LAUNCH\_ASSIGNMENT', and the event\_id would be the UUID of the Assignment.
	- 2. Application\_1 will be redirected to a page to view/edit/monitor the assignment, signed in as Ms Lim.

#### **Student (John)**

- 1. When the Assignment has started, the Programming Assignment as a Task can be seen by John on their SLS space. Launching the task would bring them into Application\_1:
	- 1. (GET Context) During launch, SLS would also provide Application\_1 with a context-id.
	- 1. The information of the event 'LAUNCH\_TASK', and the event\_id would be the UUID of the Task.
	- 2. Application\_1 will be redirected to a page to view/edit the task, signed in as John.
- 2. John will start work on the programming quiz in Application\_1.
	- 1. (*Mutation UpdateTask*) (Optional) If preferred, Application\_1 can make a call to update the status of the task from 'NEW' to 'IN\_PROGRESS'.
	- 2. (*Mutation UpdateTask*) Upon completion, Application\_1 can make a call to update the status of the task to 'COMPLETED'
- 3. John will be still able to launch Application\_1 Tasks that are 'IN\_PROGRESS' or 'COMPLETED', and will be launched within an iFrame in SLS.
	- 1. (GET Context) During launch, SLS would provide Application\_1 with a context-id through the launch URL (eg. Application\_1.com /launch?context-id=1234).
		- 1. Application\_1 makes an API call to get information on the *context-id*, including the current user who is launching a task in Application 1.
		- 2. The information of the event 'LAUNCH\_TASK', and the event\_id would be the UUID of the Task.

#### **Sample Screens**

Click the Apps tab to access the applications.

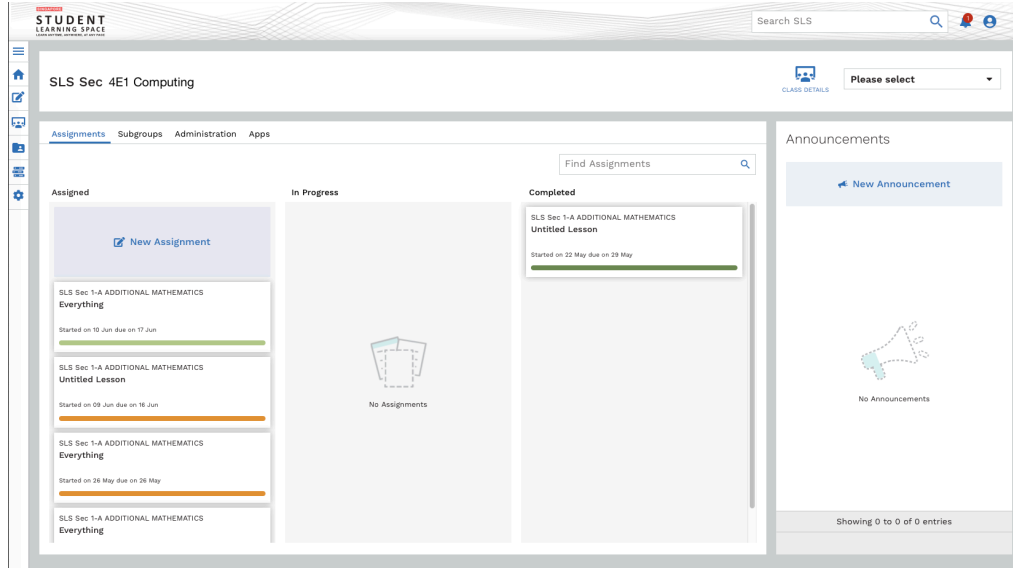

#### A menu with the installed and available applications will show up.

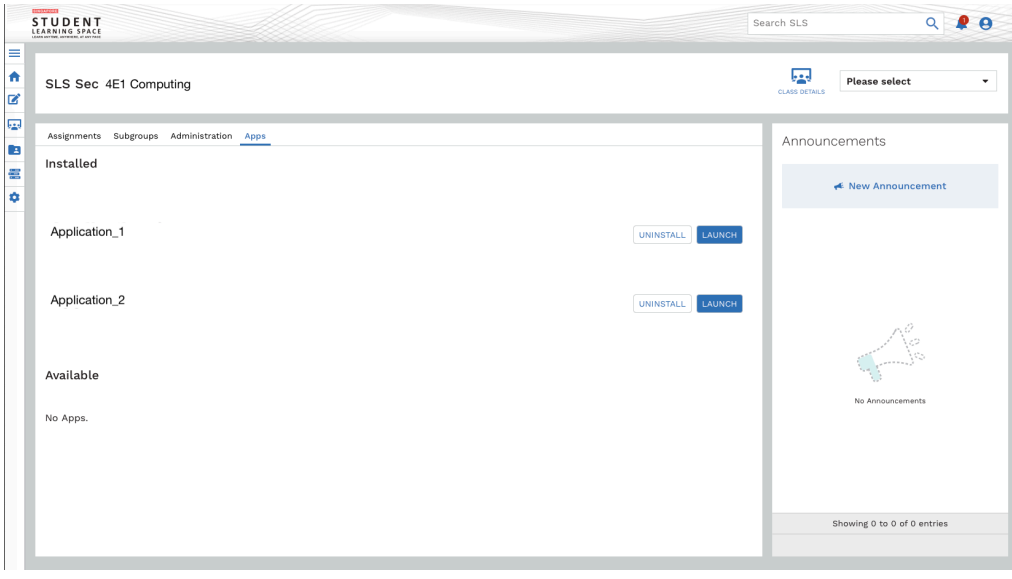

Clicking on the launch icon will launch the application (either within an iFrame, or in a new tab)

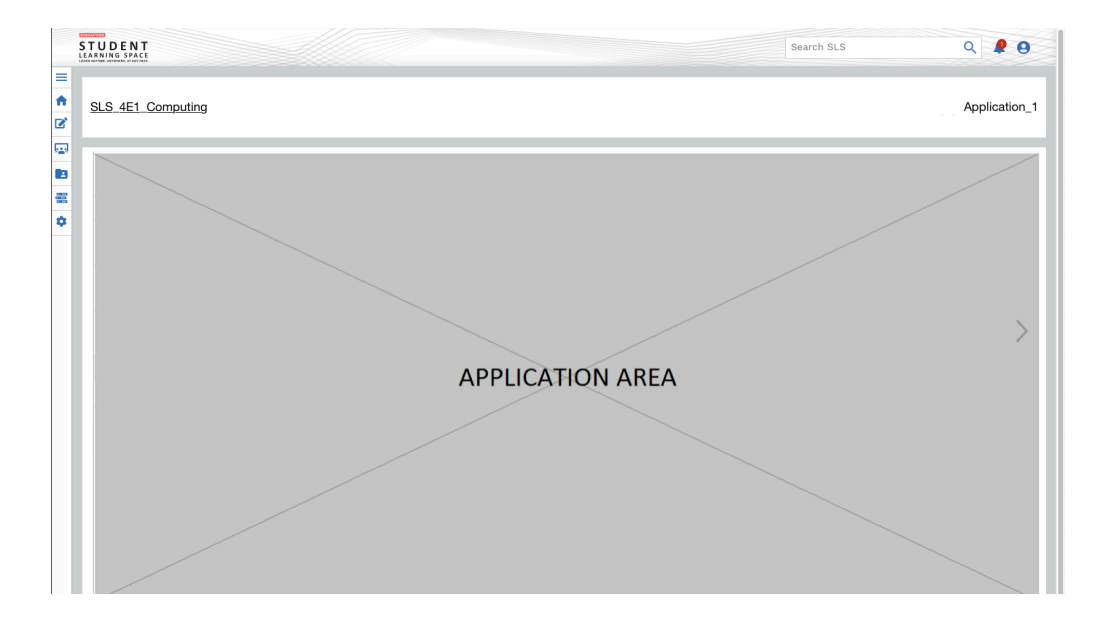

## <span id="page-4-0"></span>**ADF API Authentication v1.2**

- [Overview](#page-4-1)
- [Get Access Token \(REST\)](#page-4-2)
	- [URL](#page-4-3)
	- [Parameters](#page-4-4)
	- [Sample Request](#page-5-0)
	- [Sample Response](#page-5-1)
	- [Error Responses](#page-5-2)

This document is a working draft; feel free to contact us for any issues listed.

## <span id="page-4-1"></span>**Overview**

This document explains how to set up an application to make API calls with the ADF API authentication mechanism.

For API communication and authentication, a 2-leg OAuth authentication is used (or Client credentials grant type for Oauth 2.0). Using the provided clientId and clientSecret, an application can obtain an authorization token via the Get Access Token endpoint. This token can be used to make API calls to retrieve data from the APIs.

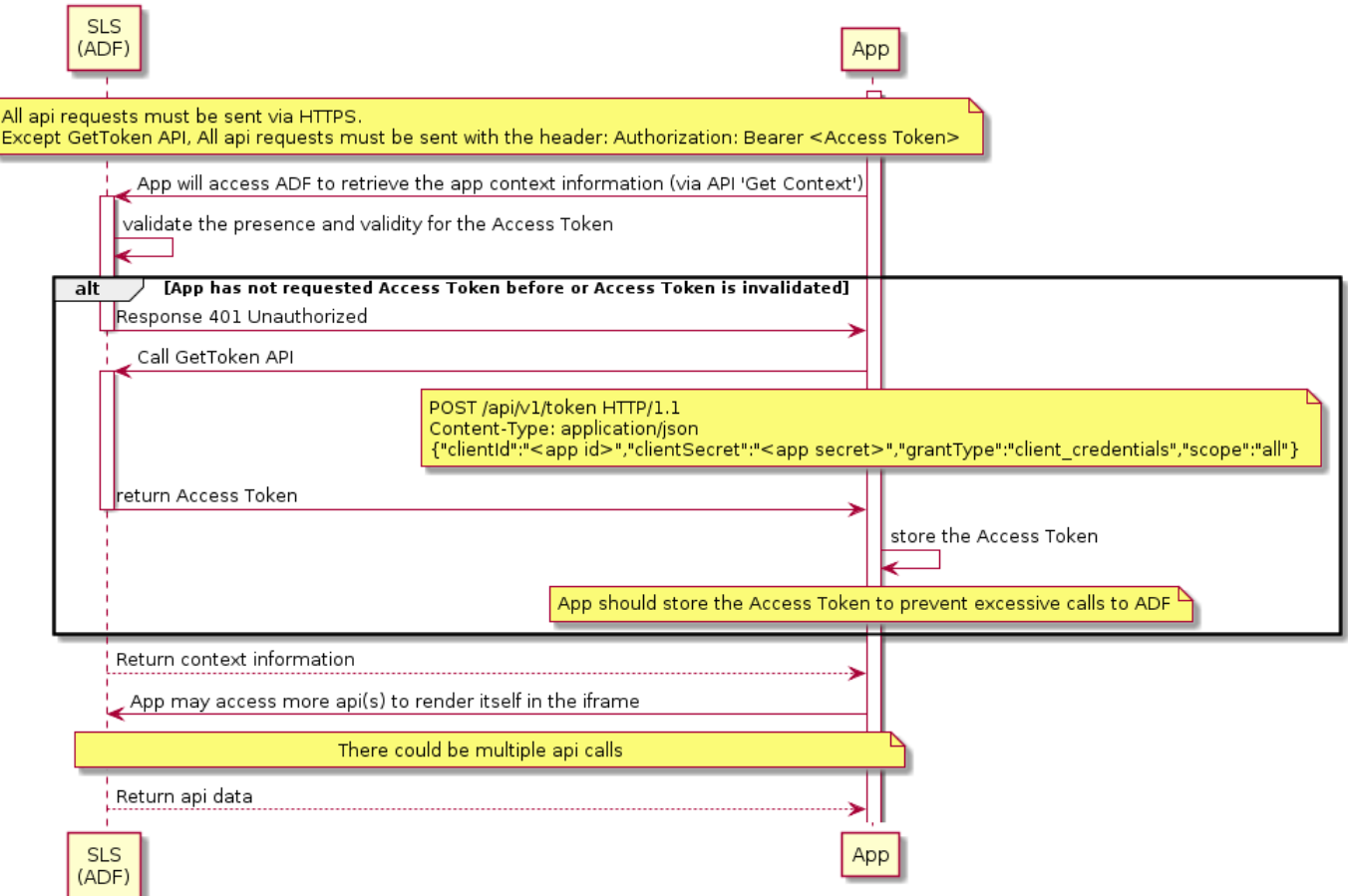

## <span id="page-4-2"></span>**Get Access Token (REST)**

Get access token to access other API methods.

#### <span id="page-4-3"></span>**URL**

<span id="page-4-4"></span>POST /apis/v1/token

#### **Parameters**

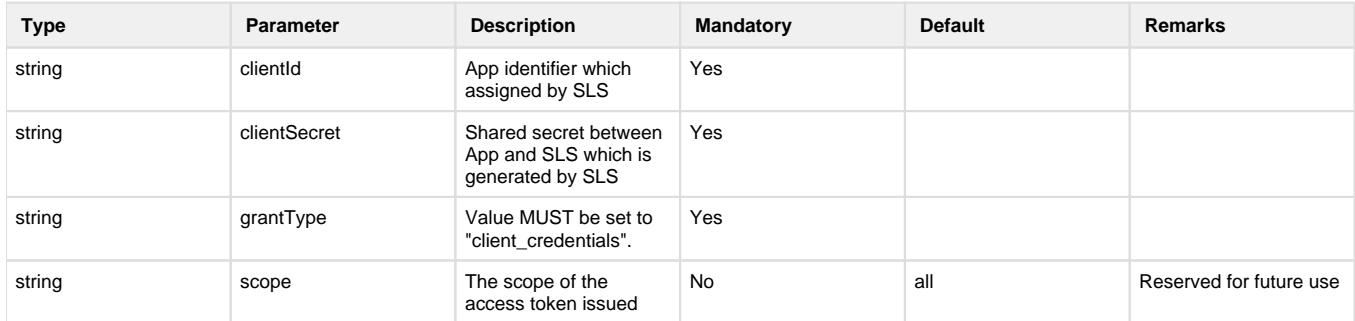

#### <span id="page-5-0"></span>**Sample Request**

```
{"clientId":"f956dd99-wdbc-11e7-a92d-0qw021fa327c","clientSecret":"
abcdefgh","grantType":"client_credentials","scope":"all"}
```
#### <span id="page-5-1"></span>**Sample Response**

{ "token": "ee5d40b0-1fdn-4975-ab07-44b410f210c2" }

#### <span id="page-5-2"></span>**Error Responses**

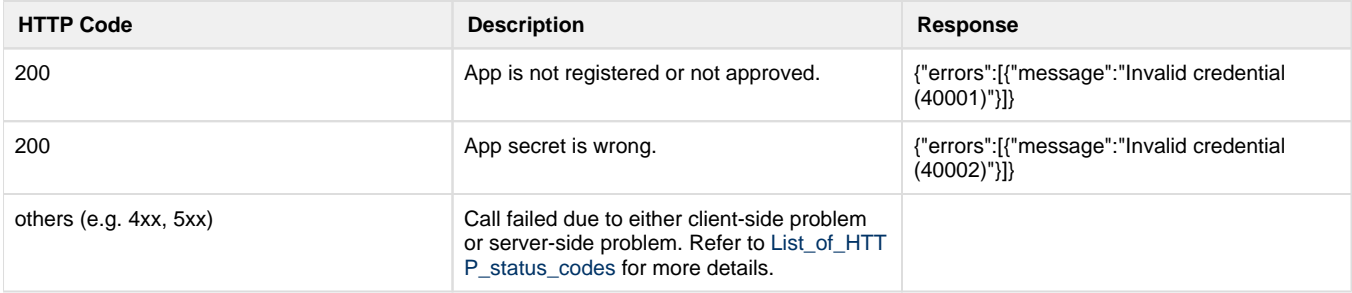

## <span id="page-6-0"></span>**ADF Data API Specifications v1.4**

- [Overview](#page-6-1)
- [App Launch Flow](#page-6-2)
- [The GraphQL API Endpoint](#page-7-0)
- [Invoking and Testing GraphQL Calls](#page-7-1)
- [GraphQL Resource Limitations](#page-8-0)
- [GraphQL Pagination](#page-8-1)
- [GraphQL Schema](#page-8-2)
	- [Scalars](#page-8-3)
	- [Object](#page-8-4)
	- [Query](#page-16-0)
- [Examples of GraphQL Queries and Mutations](#page-20-0)
	- [Retrieve Context](#page-20-1)
	- [Retrieve User](#page-21-0)
	- [Retrieve Group](#page-23-0)
	- [Retrieve Assignment](#page-24-0)
	- [Retrieve Task](#page-26-0)
	- [Retrieve All Groups](#page-27-0)
	- [Create Assignment](#page-29-0)
	- [Update Assignment](#page-31-0)
	- [Delete Assignment](#page-32-0)
	- [Update Task](#page-33-0)
	- [Create Notification](#page-34-0)

This document is a working draft; feel free to contact us for any issues listed.

### <span id="page-6-1"></span>**Overview**

The following are the API specifications for Application Integration. The APIs follow [GraphQL](http://graphql.org/); if you are new, you can learn more through [https://w](https://www.howtographql.com/) [ww.howtographql.com/](https://www.howtographql.com/).

In this specification, we provide the following information:

- 1. App Launch Flow
- 2. The GraphQL API Endpoint
- 3. Invoking and Testing GraphQL Calls
- 4. GraphQL Resource Limitations
- 5. Pagination
- 6. GraphQL Schema (Scalars, Objects, Queries and Mutations)
- 7. GraphQL Queries and Mutations

## <span id="page-6-2"></span>**App Launch Flow**

This is a sample sequence when an app is launched

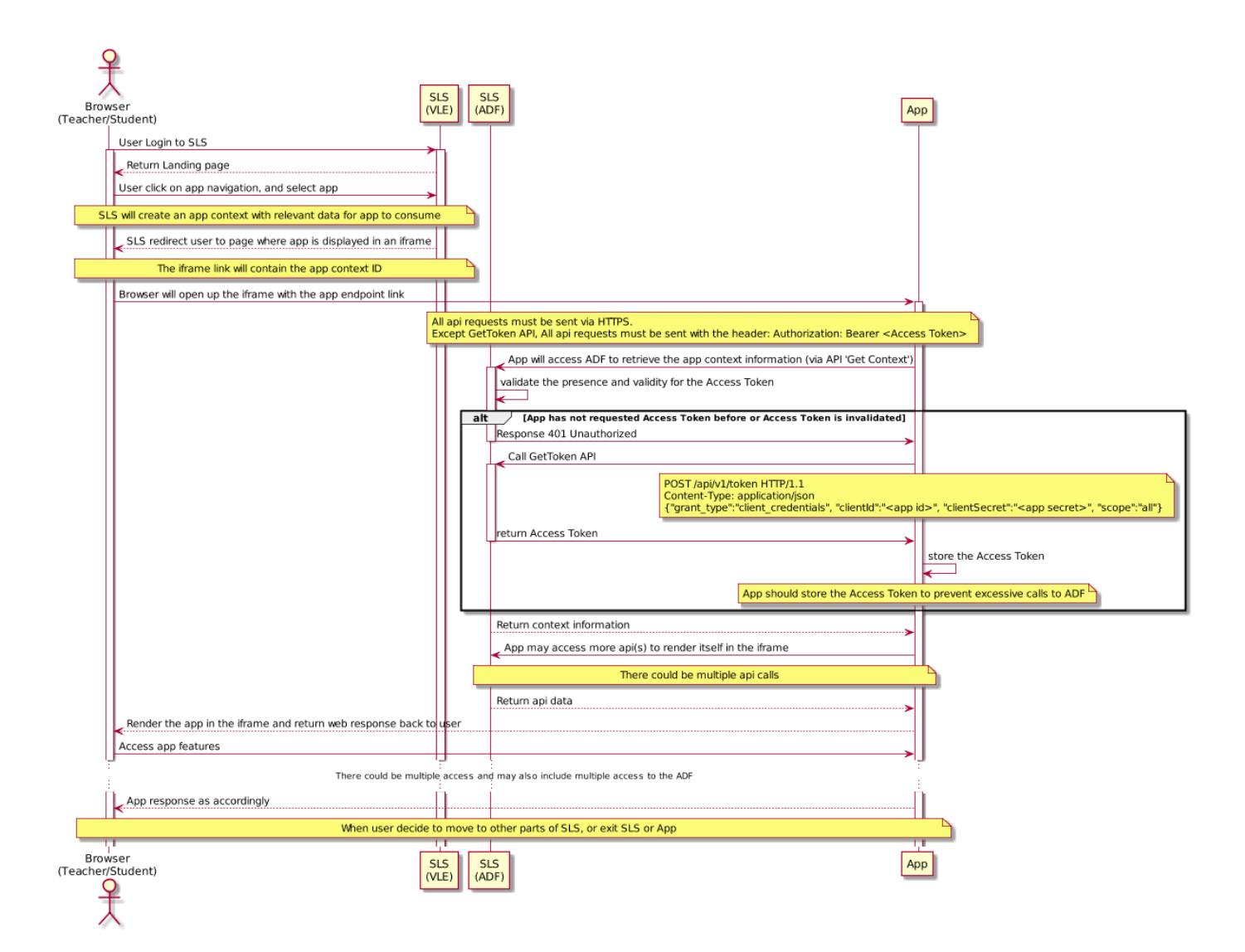

## <span id="page-7-0"></span>**The GraphQL API Endpoint**

The GraphQL API has a single endpoint, which remains constant regardless of the operation

## <span id="page-7-1"></span>**Invoking and Testing GraphQL Calls**

To make an API call with GraphQL:

- Use HTTP POST to make the API call
- In the request header, specify the following:
	- authorization: Bearer <Access Token>
	- content-type: application/json
- In the request body, include the GraphQL query in a string as part of a JSON object.

It is recommended using the GraphiQL Explorer to test GraphQL calls. You can also use cURL or any other library to make HTTP calls. To query GraphQL using cURL, make a POST request with a JSON payload. The payload must contain a string called query:

```
curl -H "Authorization: Bearer <Access Token>" -X POST -d " \
 \left\{ \begin{array}{c} \end{array} \right\} \"query\": \"query { context(uuid:\"f6fc25d6-fee1-45b5-b149-
d669c4d182cf\') { user {id} }}\" \
 \}"
```
## <span id="page-8-0"></span>**GraphQL Resource Limitations**

To protect the ADF server from excessive and abusive queries, there are [resource limitations](https://www.howtographql.com/advanced/4-security/) set on the server. Currently, there are two limitations introduced on the ADF server:

- 1. Maximum query depth (set at 3); and
- 2. Query complexity (with an arbitrary high limit set for now)

A more formalised version of the resource limitations will be implemented and documented soon. The current set limitations should prevent abusive GraphQL calls and not affect most queries; if you face issues, please reach out to the SLS ADF team.

## <span id="page-8-1"></span>**GraphQL Pagination**

ADF follows the standard GraphQL cursor-based pagination, which supports client to

- Paginate through the list
- Ask for information about the connection itself, like totalCount or pageInfo.
	- Client should always query for the pageInfo to know whether next page is available, or whether this is the last page.

Pagination support is currently available in allGroups Query.

### <span id="page-8-2"></span>**GraphQL Schema**

#### <span id="page-8-3"></span>**Scalars**

```
# Date and time format, format: ISO_OFFSET_DATE_TIME, e.g.,2007-12-03T10:
15:30+08:00
DateTime
# Unique identifier
UUID
```
#### <span id="page-8-4"></span>**Object**

#### **PageInfo**

Cursor based pagination

```
type PageInfo {
  # The cursor value from the last node in the returned page.
  endCursor: String!
  # Whether there is next page available.
  hasNextPage: Boolean
}
```
**User**

```
# A user in the system, who is either a teacher or student.
type User {
         # Login Id of user, unique identifier of user.
         uuid: UUID! 
         # Name of user.
         name: String! 
         # Role of user, either Teacher or Student.
         role: Role! 
         # School of user
          school: School
         # Email address of user
         # Not all users have email addresses
     # Prior approval is required to call this field
         email: String
         # Level that student is in, e.g. Secondary 1. Applicable to 
student only (Null for teacher).
         level: Level 
         # The unique number issued to each student in his/her class. 
Applicable to student only (Null for teacher).
         classSerialNo: Int
         # Active (ie. current year) groups that user is in. 
         # Only returns groups that have this app installed.
        # For Teacher, it is the Groups that this teacher is teaching
         # For Student, it is the Groups to which this student belongs
 #
     # first: returns the first N groups, default to 20 if not specified. 
          groups(first: Int = 20): [Group!]
}
enum Role {
         # Teacher
         TEACHER
         # Student
         STUDENT
}
enum Level {
  # Primary 1
  PRIMARY_1
```

```
 # Primary 2
 PRIMARY_2
 # Primary 3
 PRIMARY_3
 # Primary 4
 PRIMARY_4
 # Primary 5
 PRIMARY_5
 # Primary 6
 PRIMARY_6
 # Secondary 1
 SECONDARY_1
 # Secondary 2
 SECONDARY_2
 # Secondary 3
 SECONDARY_3
 # Secondary 4
 SECONDARY_4
 # Secondary 5
 SECONDARY_5
 # Pre-U 1
 PRE_U_1
 # Pre-U 2
 PRE_U_2
 # Pre-U 3
PRE_U_3
```
#### **Group**

}

```
# A group of teachers and students 
type Group {
         # UUID of the Group.
         uuid: UUID! 
         # Name of the Group used in VLE.
         name: String!
         # Identifier of Group for students and teachers, e.g. S1-A.
```

```
 code: String 
         # Subject of the Group: e.g. English Language.
         subject: String
         # School of the Group
         school: School
         # Whether the Group is currently active.
         active: Boolean!
         # Level of the group: e.g. Secondary 1.
         level: Level
         # Teacher(s) who teaches this Group.
         # first: returns the first N teachers, default to 0 if not 
specified. 
         teachers(first: Int = 0): [User!]!
         # Students who belong to this Group.
 #
     # first: returns the first N students, default to 0 if not specified. 
     # sortField: sorts students by the field, default to class serial no. 
if not specified.
         students(first: Int = 0, sortField: StudentSortBy = 
"CLASS_SERIAL_NO"): [User!]!
         # Assignments that have been assigned to this Group.
 #
     # first: returns the first N assignments, default to 20 if not 
specified. 
     assignments(first: Int = 20): [Assignment!]! 
     # The date time when the Group last changed.
     # The field is updated when Group name, membership or status is changed
     lastUpdated: DateTime!
}
enum StudentSortBy {
         # Sort students by class serial number
         CLASS_SERIAL_NO
         # Sort students by name
         NAME
}
type GroupsConnection {
  pageInfo: PageInfo!
  edges: [GroupsEdge]!
}
```

```
type GroupsEdge {
  cursor: String!
  node: Group!
}
```
**School**

```
type School {
         # School code
         code: String!
         # The full name of school
          name: String!
}
```
#### **Context**

```
# A context is provided to an App when a user launches the App from SLS. 
# The context provides information of the user who launches the App and 
from where it is launched.
type Context {
         # Information of the user who launches the App
         user: User!
         # Information of where the App is launched
     event: Event!
}
# Event information when App is launched.
# Event is generated when:
# 1. LAUNCH_APP: Launch App from <Group> page
# 2. LAUNCH_ASSIGNMENT: Open <Assignment> page (from Assignment Listing 
page)
# 3. LAUNCH_TASK: Open <Task> page (from either Dashboard or 
Notification)
# 4. LAUNCH_URL: Launch a URL embedded in lesson
type Event {
   # The type of event associated with the context.
   type: EventType!
   # UUID associated with the EventType, ie. Group / Assignment / Task. 
Empty for LAUNCH_URL
   typeId: UUID
   # The launchKey of event associated with the context.
   launchKey: String
   # The launchUrl of event associated with the context.
```

```
 launchUrl: String
}
enum EventType {
   # Launch application.
   LAUNCH_APP
   # Launch assignment. E.g. Teacher open assignment.
   LAUNCH_ASSIGNMENT
   # Launch task. E.g. Student open task from dashboard.
   LAUNCH_TASK
   # Launch a url embedded in Lesson.
   LAUNCH_URL
}
```
#### **Assignment**

```
# A piece of work that a teacher allocates/assigns to one or more students 
in a Group.
# Each assignment has a collection of tasks, each corresponding to a 
student in the assignment.
# It is not mandatory for all students in the Group to have a task for 
each assignment.
type Assignment {
         # UUID of this assignment.
         uuid: UUID!
         # Title of assignment.
         title: String! 
         # Assignment start date and time, format: ISO_OFFSET_DATE_TIME, e.
g.,2007-12-03T10:15:30+01:00.
         start: DateTime! 
         # Assignment end date and time, format: ISO_OFFSET_DATE_TIME, e.g.,
2007-12-03T10:15:30+01:00.
         end: DateTime 
         # User (ie. a teacher) who has created this assignment.
         createdBy: User! 
         # User (ie. a teacher) who have made changes to this assignment.
         modifiedBy: User 
     # Type of assignment, reflected in the SLS assignment page.
     type: AssignmentResourceType!
         # Group that this resource has been assigned to.
         group: Group!
```

```
 # List of tasks that have been generated.
 #
         # first: returns the first N tasks, default to 0 if not specified. 
        tasks(first: Int = 0): [Task]! # Whether the assignment will launch in a new tab or within SLS's 
frame
         # True if new tab, False if otherwise.
         openInNewTab: Boolean
}
enum AssignmentResourceType {
    LESSON
    QUIZ
}
```
#### **Task**

```
# A basic unit of work for one student. 
# Each task is part of an assignment, and tracks the progress of the 
student's work.
type Task {
         # UUID of this task.
         uuid: UUID! 
         # Title of assignment that this task is associated to.
         title: String! 
         # Task start date and time (same as assignment), format: 
ISO_OFFSET_DATE_TIME, e.g.,2007-12-03T10:15:30+08:00.
         start: DateTime! 
         # Task end date and time (same as assignment), format: 
ISO_OFFSET_DATE_TIME, e.g.,2007-12-03T10:15:30+08:00.
         end: DateTime
         # User (ie. teacher) who has created this task.
         createdBy: User! 
         # User (ie. student) assigned to this task.
         assignee: User! 
         # Subject of the task assigned.
         subject: String! 
         # Status of this task, default is NEW.
         status: TaskStatus!
}
# Status of the task by the assigned student.
```

```
enum TaskStatus {
   # Student has not started on the task.
   NEW
   # Student has started, but not completed the task.
   IN_PROGRESS
   # Student has completed the task.
   COMPLETED
}
```
**Notification**

```
# A notification is a message for a specific SLS user, with a message to 
provide information. 
# The notification can be clickable if the eventType and eventTypeId is 
provided. 
# If both eventType and eventTypeId are not provided, the notification is 
not clickable.
type Notification {
     # UUID of the notification.
     uuid: UUID!
           # Notification message.
           message: String!
         # Scope in which notification is sent in the context from. 
Examples include global, school or group.
         # This is for future extensibility and GROUP should be selected.
         scope: NotificationScope
         # Id of scope (for NotificationScope of GROUP, this should be set 
to Group UUID).
         scopeId: String
           # Context event type set in the Context when the user clicks and 
launches the notification.
           # eventType must be one of the enum values of EventType.
           eventType: String
           # Context event type id set in the Context when the user clicks 
and launches the notification
           eventTypeId: UUID
           # List of the recipient's (ie. SLS user) UUID.
     # Recipient(s) must exists within the scope (one of the 
NotificationScope values), specified by the scopeId.
           recipient:[UUID!]!
         # Whether the notification, when clicked, will launch in a new tab
```
or within SLS's frame

```
 # True if new tab, False if otherwise.
         openInNewTab: Boolean
}
enum NotificationScope {
         GROUP
     SCHOOL
         GLOBAL
}
```
#### <span id="page-16-0"></span>**Query**

```
type Query {
   # Retrieve context information via Context ID which is provided by SLS
   # Various Scenarios:
   # 1. LAUNCH_APP: Launch App from <Group> page
   # 2. LAUNCH_ASSIGNMENT: Open <Assignment> page (from Assignment 
Listing page)
   # 3. LAUNCH_TASK: Open <Task> page (from either Dashboard or 
Notification)
   # 
   # Context will expire in 10 seconds.
   #
   # Errors:
   # 1. Authorization header is invalid
   # 2. Context does not exist
   # 3. Context has expired
 #
   context(uuid: UUID!): Context
   # Retrieve user information via user ID.
   #
   # Errors:
   # 1. Authorization header is invalid
   # 2. User does not exist
   # 3. User is neither Teacher nor Student
   # 4. App is not installed for this User
   #
   user(uuid: UUID!): User
   # Retrieve group information via group UUID.
   #
   # Errors:
   # 1. Authorization header is invalid
   # 2. Group does not exist
   # 3. App is not installed for this group
   #
   group(uuid: UUID!): Group
```

```
 # Retrieve assignment information via the assignment UUID.
   #
   # Errors:
   # 1. Authorization header is invalid
   # 2. Assignment does not exist
   # 3. Assignment is not created from this App
   #
   assignment(uuid: UUID!): Assignment
   # Retrieve task information via the task UUID.
 #
   # Errors:
   # 1. Authorization header is invalid
   # 2. Task does not exist
   # 3. Task is not created from this App
 # 
   task(uuid: UUID!): Task
   # Retrieve all groups installed to the App.
   # 
   # If changedSince is provided, only groups that changed since the time 
provided will be returned.
   # If schoolCode is provided, only groups in the school will be returned.
 #
   # Errors:
   # 1. Authorization header is invalid
   # 2. Timestamp is invalid
   # 3. School code is invalid
 # 
   allGroups(changedSince: DateTime, schoolCode: String, first: Int, after: 
String): GroupsConnection
}
```
#### **Mutation**

Convention:

- 1. For create and update of Types, to return the Type as part of the response.
- 2. For deletion of Types, the unique identifier (ie. UUID) of the Type is returned as part of the response.

```
type Mutation {
        # Creates an assignment for a group. 
        # To assign the same quiz/activity/assessment to multiple Groups, 
create an assignment for each group.
        #
        # Errors:
        # 1. Authorization header is invalid.
        # 2. Assignment start date is after or equal end date.
        # 3. Assignment title is not provided.
        # 4. Assignee is empty.
        # 5. Group is not provided.
        createAssignment(input: AssignmentInput!): Assignment
```

```
 # Updates the assignment: set fields to null if there are no 
changes to those assignment fields
        # Use this mutation to add or remove tasks associated to this 
assignment.
 #
        # Errors: 
        # 1. Authorization header is invalid.
        # 2. Assignment UUID is invalid.
        # 3. Assignment does not belong to App.
     # 4. Once assignment has started, unable to update openInNewTab 
field.
        updateAssignment(uuid: UUID!, input: AssignmentInput!): Assignment
     # Delete assignment: assignment UUID is returned on successful 
deletion.
 #
        # Errors: 
        # 1. Authorization header is invalid.
        # 2. Assignment UUID is invalid.
        # 3. Assignment does not belong to App.
    deleteAssignment(uuid: UUID!): UUID
        # Update task status to reflect the task progress.
     #
     # Errors:
        # 1. Authorization header is invalid.
        # 2. Task UUID is invalid.
        # 3. Task does not belong to App.
        updateTask(id: UUID!, status: TaskStatus!): Task
        # Create notification for SLS user.
 #
     # Errors:
        # 1. Authorization header is invalid.
                2. groupUuid is invalid. App can send notification only
to group(s) that has the App installed
        # 3. Recipient(s) does not exists or belong to the group.
        createNotification(input:NotificationInput!): Notification
}
# Input type for mutations associated with assignment.
input AssignmentInput {
          # Title of assignment.
          title: String
          # Assignment start date, format: ISO_OFFSET_DATE_TIME, e.g.,2007-
12-03T10:15:30+01:00
          start: DateTime
        # Assignment end date, format: ISO_OFFSET_DATE_TIME, e.g.,2007-12-
03T10:15:30+01:00
          end: DateTime
```

```
 # UUID of User (ie. a teacher) who has created this assignment.
         createdBy: UUID 
         # UUID of User (ie. a teacher) who have made changes to this 
assignment.
         modifiedBy: UUID
           # Type of assignment, reflected in the SLS assignment page.
     type: AssignmentResourceType
         # User UUIDs of students who are assigned to this assignment. 
         # On successful creation of assignment, corresponding tasks for 
each user will be created.
           assignees: [UUID!]
         # UUID of Group that the assignment is assigned to.
           groupUuid: UUID
         # When Student/Teacher launch this assignment, it will be opened 
within SLS or new tab based on this setting.
         # If this value is not provided, it will default to application's 
setting.
         # Once assignment has started, this value can no longer be updated 
and error will be returned.
         openInNewTab: Boolean
}
# Input type to create notification.
input NotificationInput {
           # Notification message, maximum length of 300 characters.
           message: String!
          # Scope in which notification is sent in the context from. 
Examples include global, school or group.
         # This is for future extensibility and GROUP should be selected.
         scope: NotificationScope
         # Id of scope (for NotificationScope of GROUP, this should be set 
to Group UUID).
         scopeId: String
           # Context event type set in the Context when the user clicks and 
launches the notification.
           # eventType must be one of the enum values of EventType.
           eventType: String
           # Context event type id set in the Context when the user clicks 
and launches the notification
           eventTypeId: UUID
           # List of the recipient's (ie. SLS user) UUID.
     # Recipient(s) must exists within the scope (one of the
```

```
NotificationScope values), specified by the scopeId.
           recipient:[UUID!]!
         # When Student/Teacher launch this notification, it will be opened 
within SLS (iframe) or new tab based on this setting.
         # If this value is not provided, it will default to application's 
setting.
         openInNewTab: Boolean
}
enum NotificationScope {
     GROUP
     SCHOOL
     GLOBAL
}
```
## <span id="page-20-0"></span>**Examples of GraphQL Queries and Mutations**

The above schema should provide enough information to start integration. This is a more in-depth section exploring the queries and mutations for the ADF, which includes some explanation, sample request and responses.

#### <span id="page-20-1"></span>**Retrieve Context**

Retrieve context information via Context ID which provided by SLS.

#### **Notes**

- To get access token, please refer to ['Get Access Token' API.](https://confluence.sls.ufinity.com/display/SLS/ADF+API+Authentication+v1.1)
- A Context token is only valid for query within 10 seconds of issue, after which the query only returns an error that the context has expired.

Click here to expand...

#### **URL**

POST /apis/v1/graphql

#### **Sample Request**

```
{
   context(uuid:"f6fc25d6-fee1-45b5-b149-d669c4d182cf"){
     user{
       uuid
     }
     event{
       typeId
       type
     }
   }
}
```
#### **Sample Response**

```
 {
   "data": {
     "context": {
       "user": {
         "uuid": "148e4c16-7b3b-11e8-adc0-fa7ae01bbebc"
       },
       "event": {
         "typeId": "90c63878-92e1-11e7-b105-0800279a327c",
         "type": "LAUNCH_APP"
       }
     }
   }
}
```
#### **Error Responses**

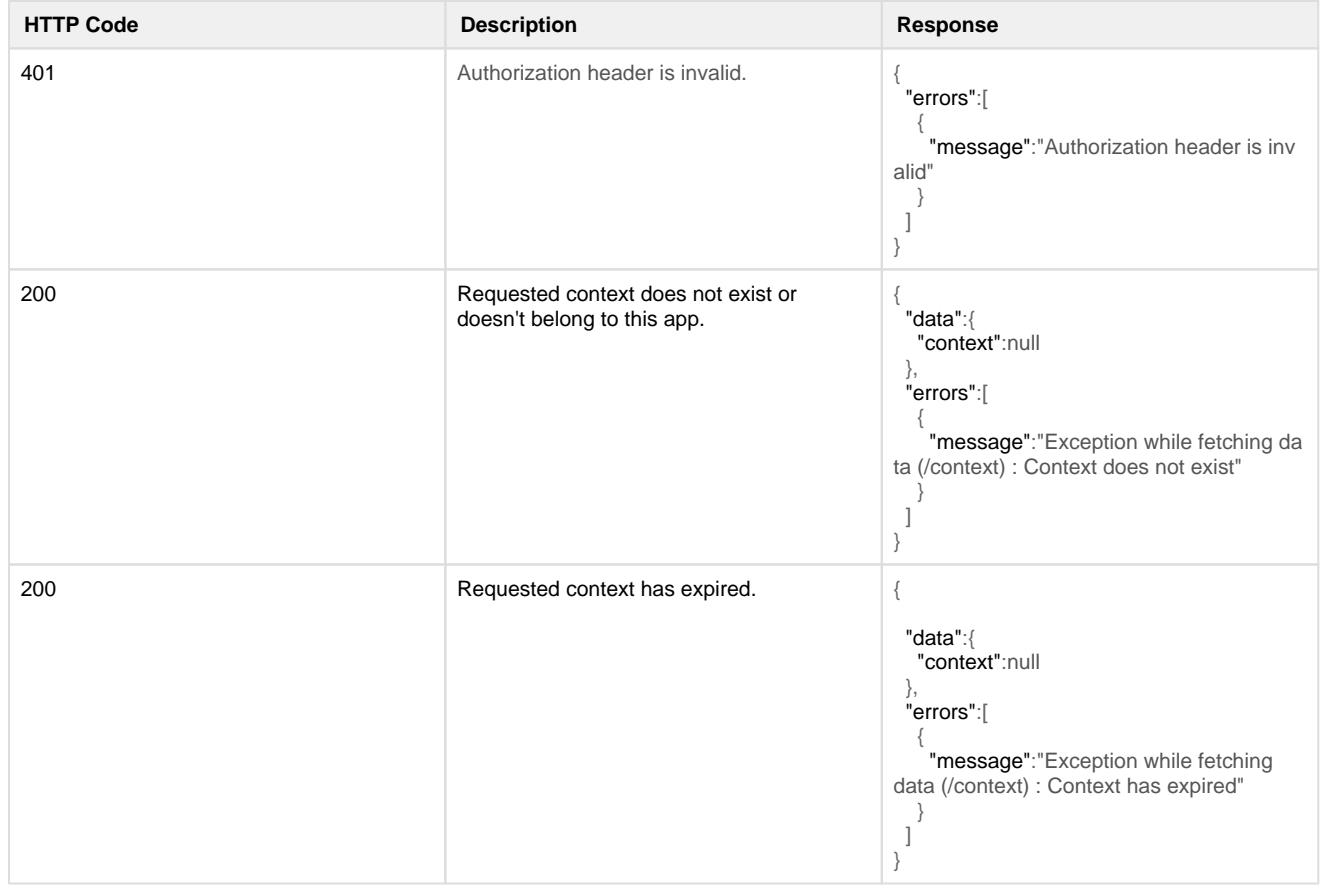

#### <span id="page-21-0"></span>**Retrieve User**

Retrieve user information via user ID.

Click here to expand...

**URL**

POST /apis/v1/graphql

#### **Sample Request**

```
{
   user(uuid:"26a8c4bc-7b3b-11e8-adc0-fa7ae01bbebc"){
     uuid
     name
     groups(first:2){
       uuid
       subject
       code
     }
   }
}
```
#### **Sample Response**

```
 {
   "data": {
     "user": {
       "id": "26a8c4bc-7b3b-11e8-adc0-fa7ae01bbebc",
       "name": "Fay Nyeow",
       "groups": [
         {
            "uuid": "90c60139-92e1-11e7-b105-0800279a327c",
            "subject": "ADDITIONAL MATHEMATICS",
            "code": "S1-A"
         },
         {
            "uuid": "90c603db-92e1-11e7-b105-0800279a327c",
            "subject": "ADDITIONAL MATHEMATICS",
           "code": "S1-B"
         }
       ]
     }
   }
}
```
#### **Error Responses**

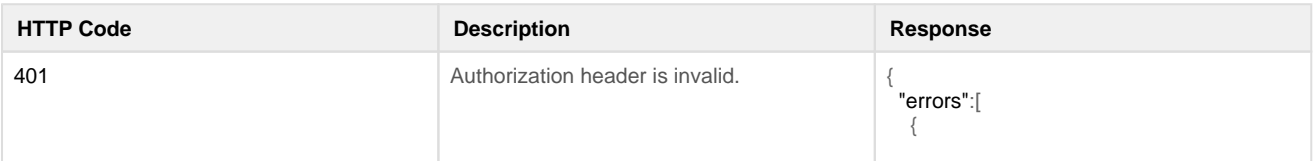

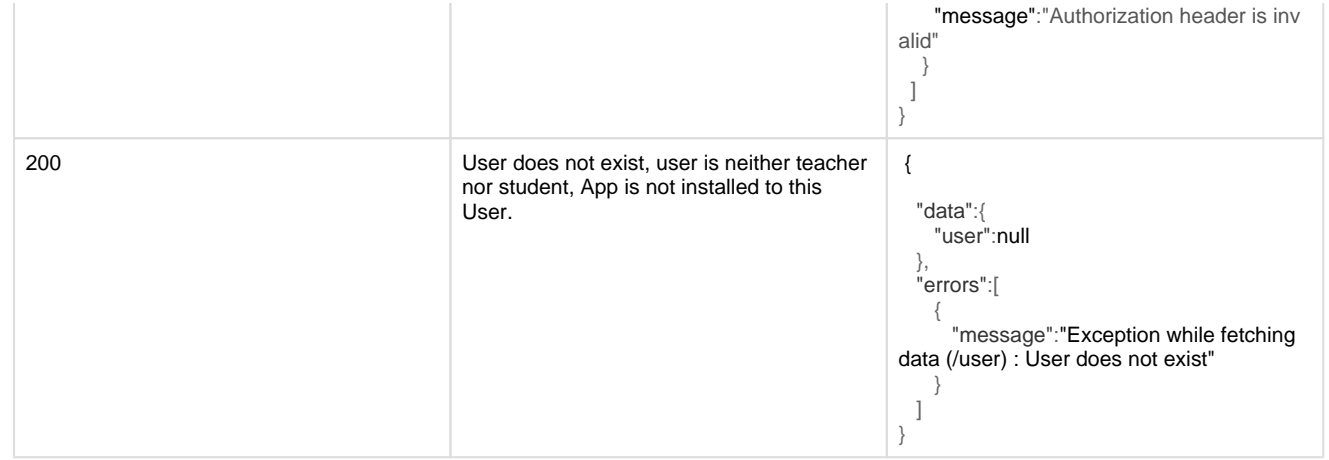

#### <span id="page-23-0"></span>**Retrieve Group**

Retrieve group information via group ID.

#### Click here to expand...

#### **URL**

POST /apis/v1/graphql

#### **Sample Request**

```
{
   group(uuid:"90c6319d-92e1-11e7-b105-0800279a327c"){
     uuid
     code
     subject
     students(first:2, sortField:CLASS_SERIAL_NO){
       name
       uuid
     }
     teachers(first:2){
       name
       uuid
     }
   }
}
```
#### **Sample Response**

```
 {
  "data": {
    "group": {
      "uuid": "90c6319d-92e1-11e7-b105-0800279a327c",
      "code": "S1-A",
      "subject": "TAMIL",
      "students": [
```

```
 {
           "name": "ONG KOK E",
            "uuid": "3dcfc622-7b3b-11e8-adc0-fa7ae01bbebc"
         },
         {
            "name": "FAY N",
            "uuid": "26a8c4bc-7b3b-11e8-adc0-fa7ae01bbebc"
         }
       ],
       "teachers": [
         {
            "name": "Amy Choo",
            "uuid": "a2915698-7b3b-11e8-adc0-fa7ae01bbebc"
         },
         {
            "name": "Audrey Tan",
           "uuid": "a924a2bc-7b3b-11e8-adc0-fa7ae01bbebc"
         }
       ]
     }
   }
}
```
#### **Error Reponses**

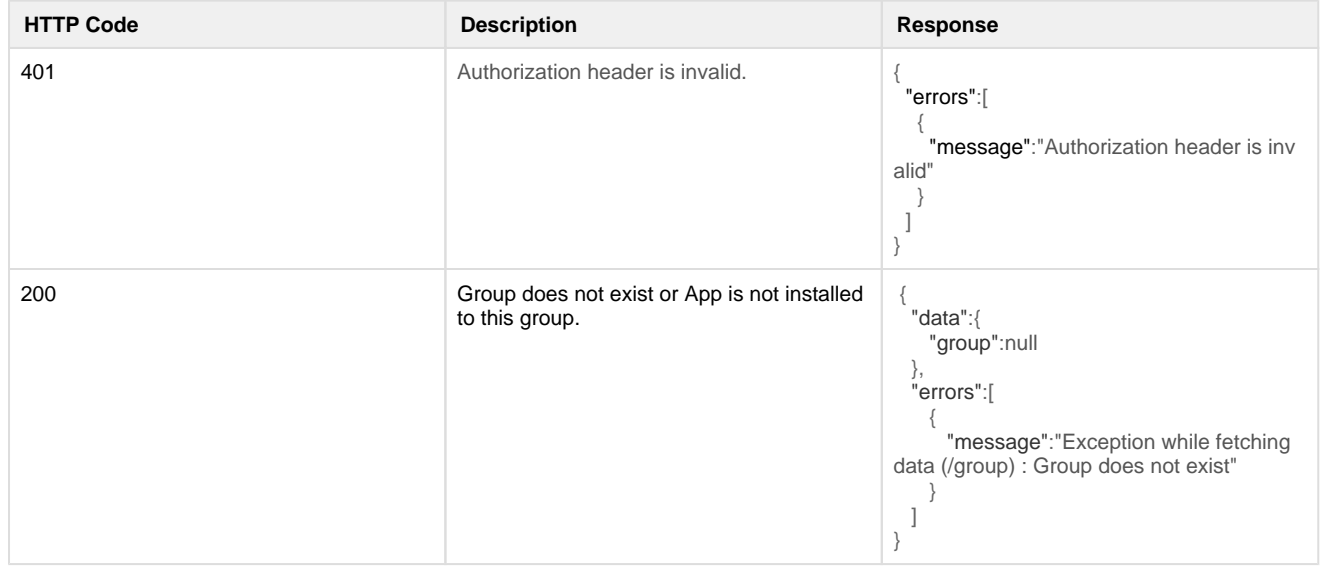

#### <span id="page-24-0"></span>**Retrieve Assignment**

Retrieve assignment information via assignment ID.

Click here to expand...

#### **URL**

POST /apis/v1/graphql

#### **Sample Request**

```
{
   assignment(uuid:"d57aa443-43a6-4c58-a692-53865ecd1bca"){
     uuid
     title
     start
     end
     createdBy {
       uuid
       name
     }
     modifiedBy{
       uuid
       name
     }
     tasks(first:2) {
       uuid
       title
       status
     }
   }
}
```
#### **Sample Response**

```
 {
   "data": {
     "assignment": {
       "uuid": "d57aa443-43a6-4c58-a692-53865ecd1bca",
       "title": "app lesson1",
       "start": "2018-12-03T17:15:30+08:00",
       "end": "2018-12-13T17:15:30+08:00",
       "createdBy": {
         "uuid": "be15a3ec-7b3b-11e8-adc0-fa7ae01bbebc",
         "name": "Cheng Xin"
       },
       "modifiedBy": null,
       "tasks": [
         {
           "uuid": "b69e0c37-056d-4b9f-aafb-a98e1c7d9dbe",
           "title": "app lesson1",
           "status": "NEW"
         }
       ]
     }
   }
}
```
#### **Error Reponses**

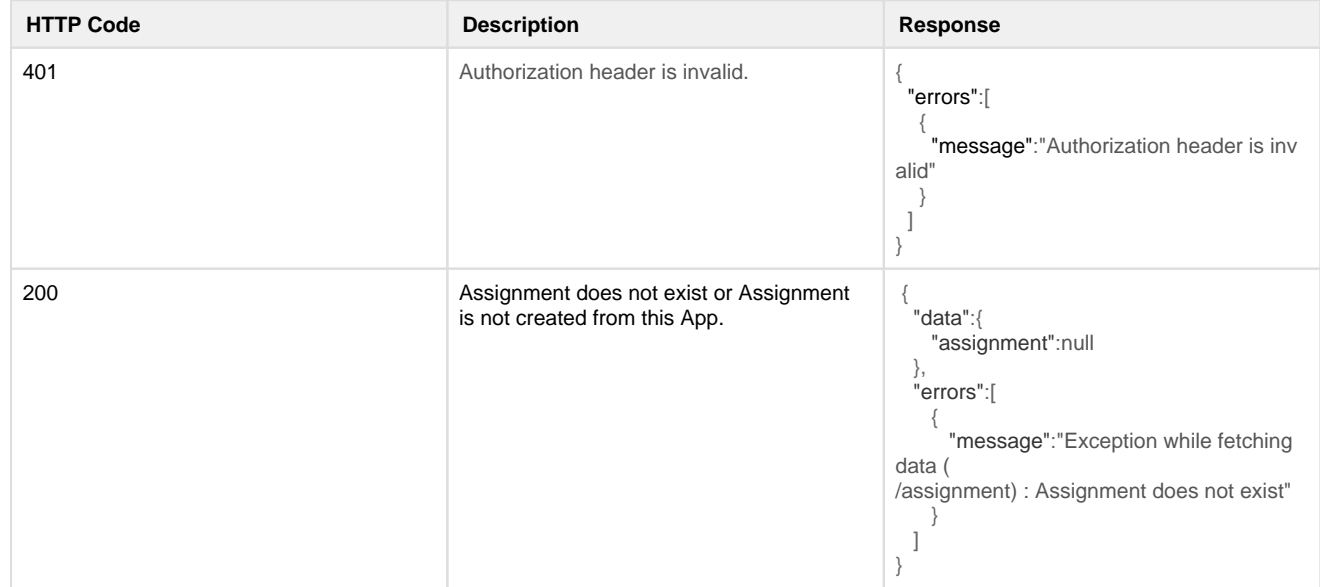

#### <span id="page-26-0"></span>**Retrieve Task**

Retrieve task information via task ID.

```
Click here to expand...
```
#### **URL**

POST /apis/v1/graphql

#### **Sample Request**

```
{
   task(uuid: "b69e0c37-056d-4b9f-aafb-a98e1c7d9dbe") {
     uuid
     title
     start
     end
     createdBy {
       name
       uuid
     }
     assignee {
       uuid
       level
       name
       classSerialNo
     }
     subject
     status
   }
}
```
**Sample Response**

```
 {
   "data": {
     "task": {
       "uuid": "b69e0c37-056d-4b9f-aafb-a98e1c7d9dbe",
       "title": "My First Lesson",
       "start": "2018-12-03T17:15:30+08:00",
       "end": "2018-12-13T17:15:30+08:00",
       "createdBy": {
         "name": "Cheng Xin",
         "uuid": "be15a3ec-7b3b-11e8-adc0-fa7ae01bbebc"
       },
       "assignee": {
         "uuid": "d938c6c2-7b3b-11e8-adc0-fa7ae01bbebc",
         "level": "PRIMARY_2",
         "name": "WANG Y",
         "classSerialNo": 10
       },
       "subject": "SCIENCE S1-A",
       "status": "NEW"
     }
   }
}
```
#### **Error Reponses**

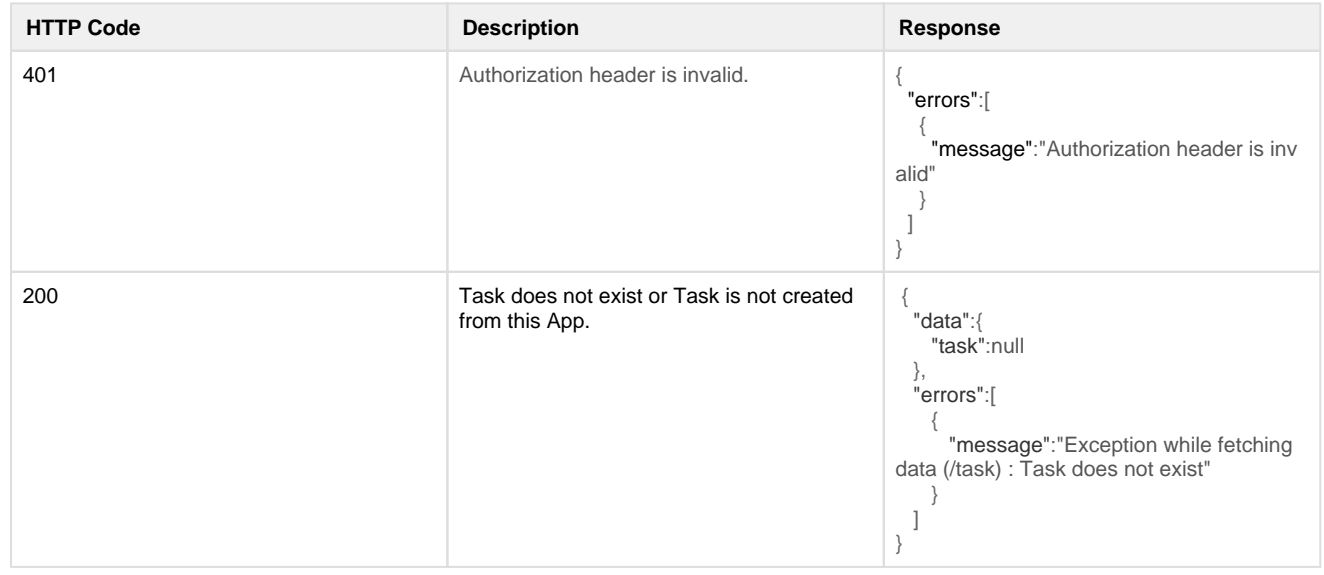

#### <span id="page-27-0"></span>**Retrieve All Groups**

Retrieve all groups installed to the app.

Click here to expand...

#### **URL**

POST /apis/v1/graphql

#### **Sample Request**

```
{
   allGroups(changedSince:"2018-12-03T17:15:30+08:00", schoolCode:"
1101", first:50, after:"
Y29tLnVmaW5pdHkuc2xzLmFkZi5tb2RlbC5ncmFwaHFsLkdyb3VwTW9kZWw6Ng") {
     totalCount
     edges {
       node {
         name
         uuid
       }
       cursor
     }
     pageInfo {
       endCursor
       hasNextPage
     }
   }
}
```
#### **Sample Response**

```
 {
   "data": {
     "allGroups": {
         "totalCount": 2,
         "edges": [
\{ "node": {
               "name": "P4-MATHS-1 MATHEMATICS",
                           "uuid": "b69e0c37-056d-4b9f-aafb-a98e1c7d9dbe"
             },
             "cursor": 
"Y29tLnVmaW5pdHkuc2xzLmFkZi5tb2RlbC5ncmFwaHFsLkdyb3VwTW9kZWw6MQ"
           },
\{ "node": {
               "name": "P4-SCI-1 SCIENCE",
                           "uuid": "c92c05c8-cf8d-4f7d-b162-491940ccb87e"
             },
             "cursor": 
"Y29tLnVmaW5pdHkuc2xzLmFkZi5tb2RlbC5ncmFwaHFsLkdyb3VwTW9kZWw6Ng"
           }
         ],
         "pageInfo": {
```

```
 "endCursor": 
"Y29tLnVmaW5pdHkuc2xzLmFkZi5tb2RlbC5ncmFwaHFsLkdyb3VwTW9kZWw6Ng",
           "hasNextPage": true
 }
       }
  }
}
```
#### **Error Reponses**

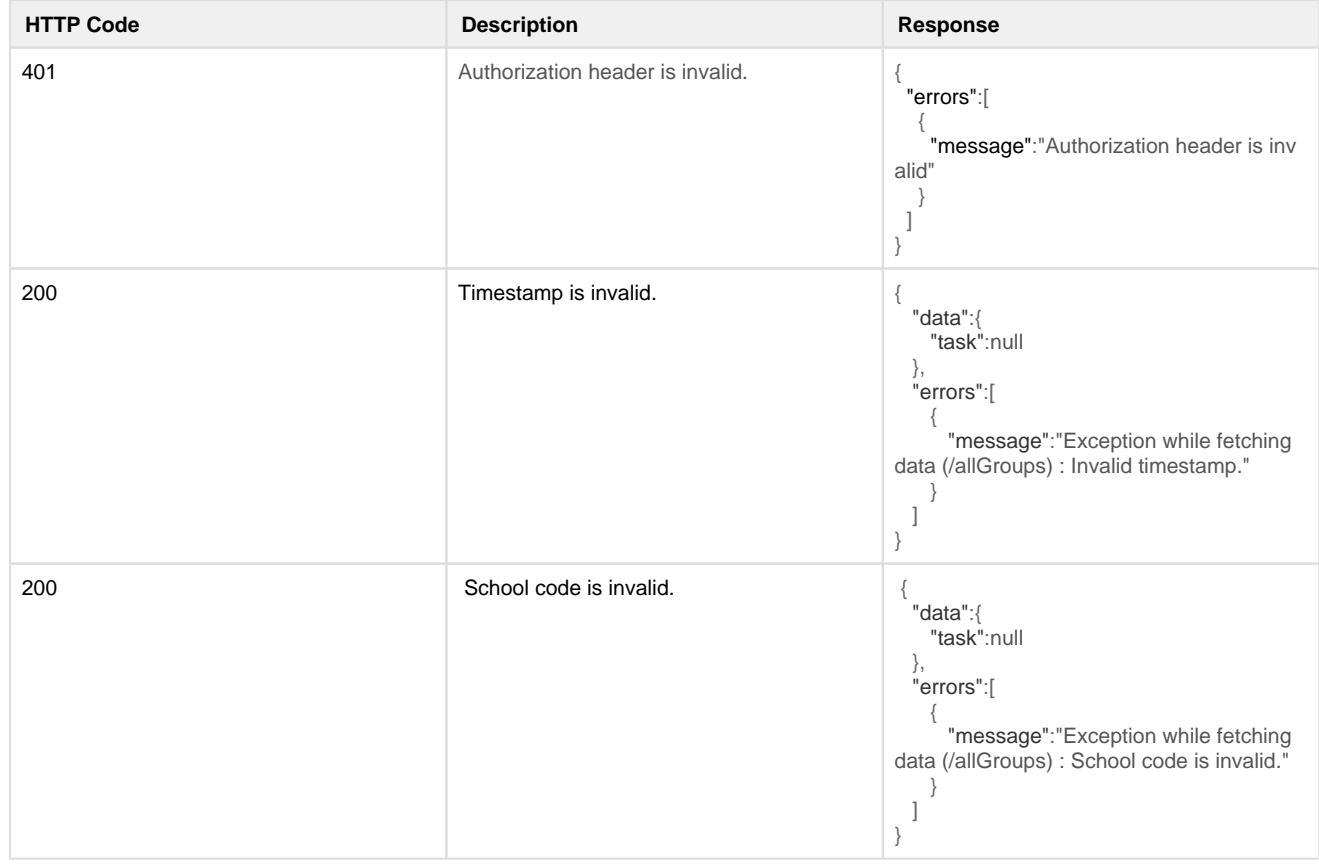

#### <span id="page-29-0"></span>**Create Assignment**

Create an assignment when a teacher assigns a resource/lesson/quiz/assignment to students from one group.

- For each assignment, one or more students from the group can be allocated with this assignment, which can be declared through the assignees parameter.
- For each assignee, a Task will automatically be created in SLS corresponding to the given assignment and asignee.
- Changing of the assignees (adding or deleting) can be done through the updateAssignment mutation.

If a resource been assigned to multiple Groups, the app must make multiple createAssignment mutations (for each group) to SLS.

Click here to expand...

**URL**

POST /apis/v1/graphql

#### **Sample Request**

```
mutation {
   createAssignment(input: {
     title: "My Lesson"
     start:"2017-12-03T10:15:30+01:00"
     end: "2017-12-13T10:15:30+01:00"
     createdBy: "be15a3ec-7b3b-11e8-adc0-fa7ae01bbebc"
     type:LESSON
     assignees:["d938c6c2-7b3b-11e8-adc0-fa7ae01bbebc"]
     groupUuid: "90c639d2-92e1-11e7-b105-0800279a327c"
   }) {
     uuid
   }
}
```
#### **Sample Response**

```
 {
   "data": {
     "createAssignment": {
       "uuid": "9b1ddb71-c7e9-4f98-8531-6de5cd0b19a9"
     }
   }
}
```
#### **Error Reponses**

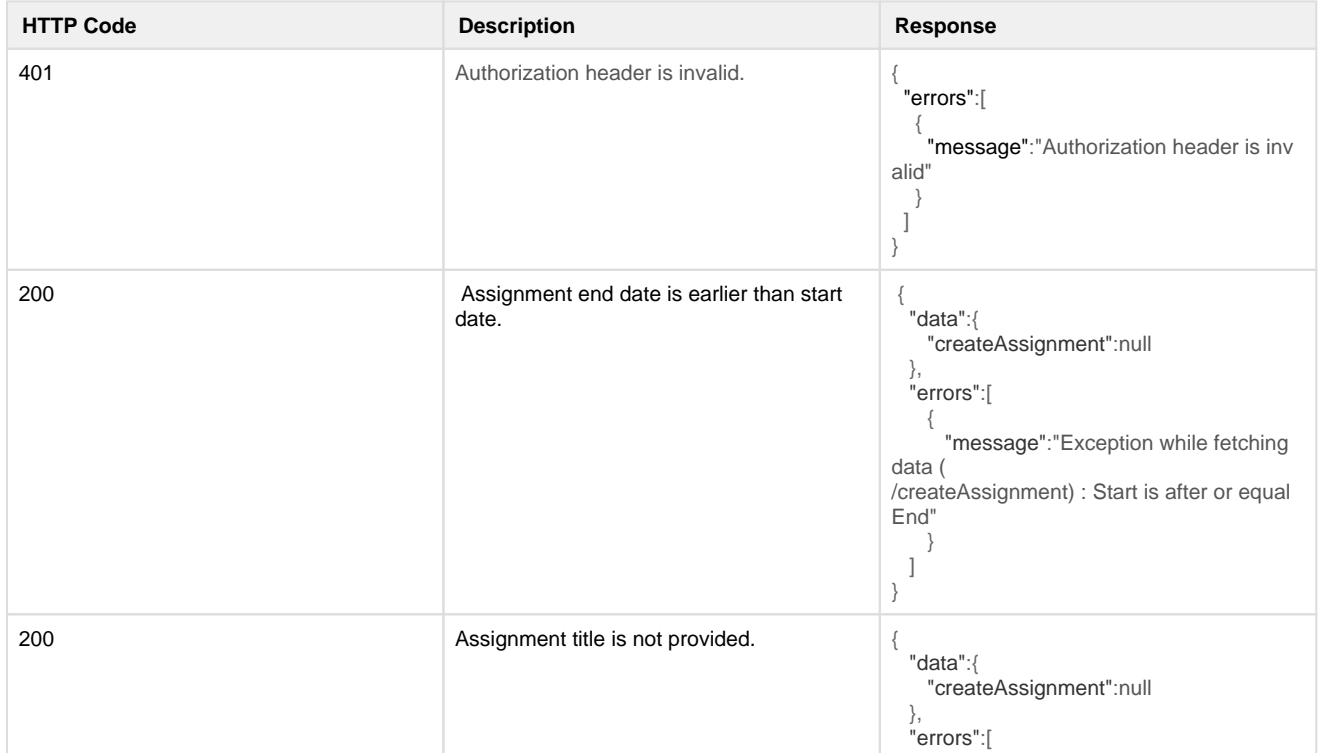

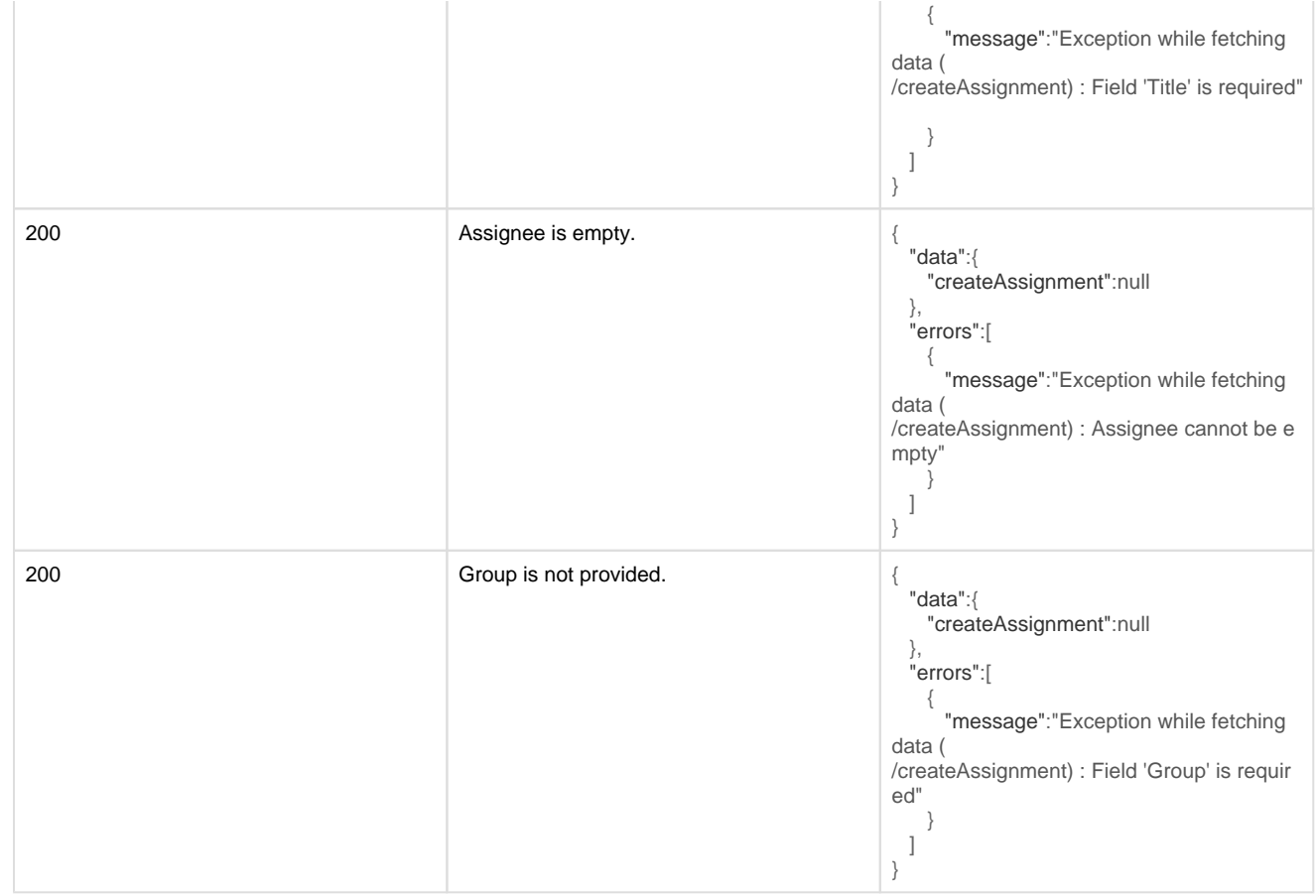

#### <span id="page-31-0"></span>**Update Assignment**

Update an assignment - if fields are unchanged, leave them as null.

#### Click here to expand...

#### **URL**

POST /apis/v1/graphql

#### **Sample Request**

```
mutation {
  updateAssignment(uuid:"d57aa443-43a6-4c58-a692-53865ecd1bca", input: {
    title: "My Newer Lesson"
    start:"2017-12-03T10:15:30+01:00"
    end: "2017-12-05T10:15:30+01:00"
    modifiedBy: "be15a3ec-7b3b-11e8-adc0-fa7ae01bbebc"
    assignees:["3dcfc622-7b3b-11e8-adc0-fa7ae01bbebc","26a8c4bc-7b3b-
11e8-adc0-fa7ae01bbebc"]
  }) {
    uuid
    title
    start
    end
  }
}
```
Ł.

#### **Sample Response**

```
 {
   "data": {
    "updateAssignment": {
       "uuid": "d57aa443-43a6-4c58-a692-53865ecd1bca",
       "title": "My Newer Lesson",
       "start": "2018-12-03T17:15:30+08:00",
       "end": "2019-12-05T17:15:30+08:00"
    }
   }
}
```
#### **Error Reponses**

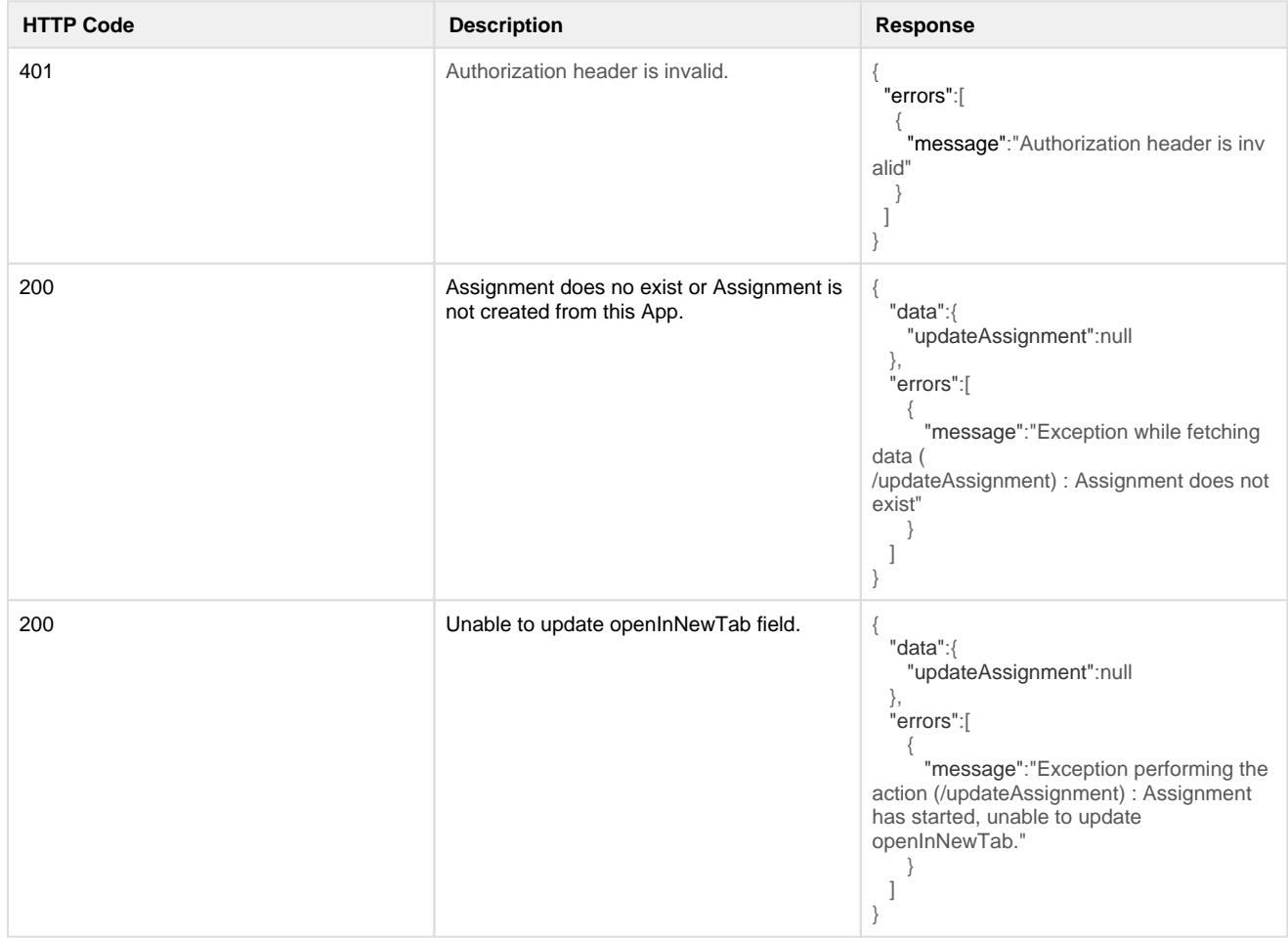

#### <span id="page-32-0"></span>**Delete Assignment**

Delete an assignment. Return the assignment UUID on success. App can only delete assignments that it has created.

Click here to expand...

#### **URL**

POST /apis/v1/graphql

#### **Sample Request**

```
mutation{
  deleteAssignment(uuid:"b1d590ff-92b2-438f-a2d2-ec2411ea5dab")
}
```
#### **Sample Response**

```
 {
   "data": {
     "deleteAssignment": "9b1ddb71-c7e9-4f98-8531-6de5cd0b19a9"
   }
}
```
#### **Error Reponses**

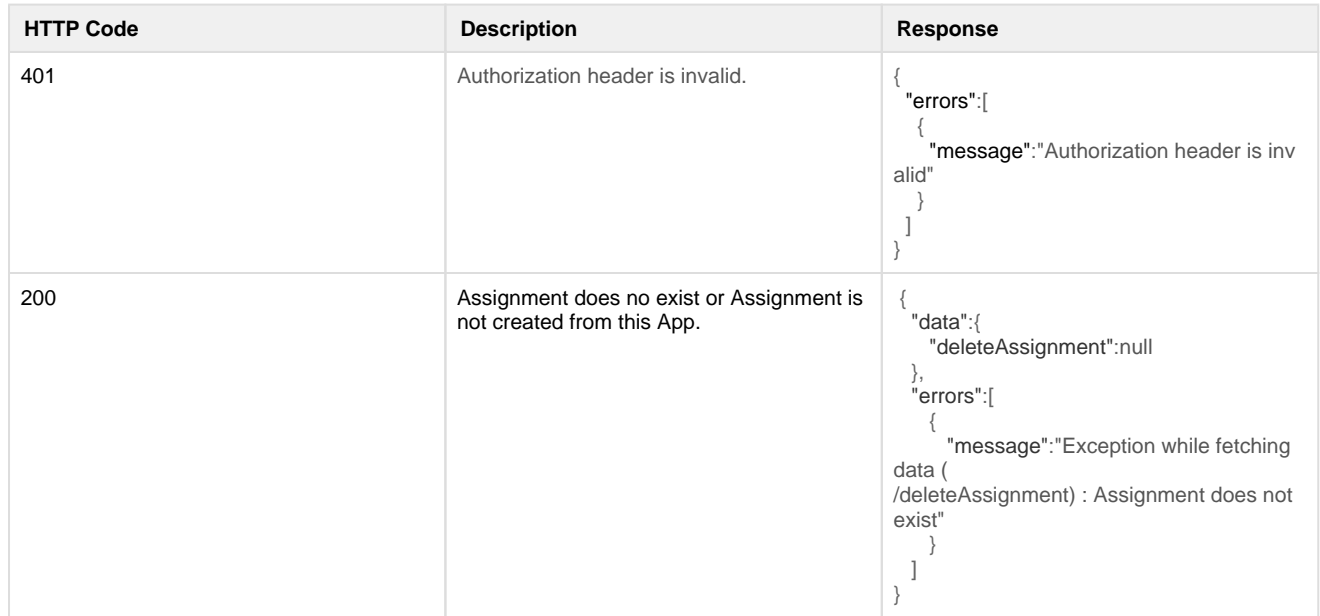

#### <span id="page-33-0"></span>**Update Task**

Update the task status to reflect the task progress by the student.

Click here to expand...

#### **URL**

POST /apis/v1/graphql

#### **Sample Request**

```
mutation {
   updateTask(uuid: "ba057b5b-d0e5-43f9-971a-c22c3d27a2d7", status: 
IN_PROGRESS){
         status
   }
}
```
#### **Sample Response**

```
{
   "data": {
     "updateTask": {
        "status": "IN_PROGRESS"
     }
   }
}
```
#### **Error Reponses**

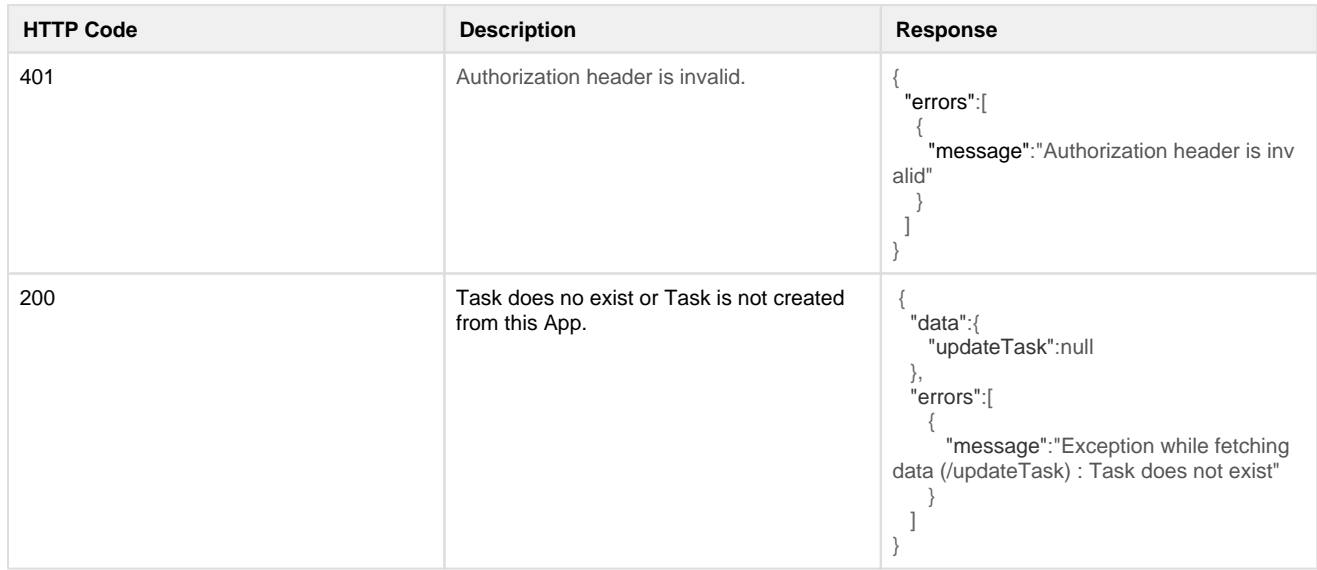

#### <span id="page-34-0"></span>**Create Notification**

This API allows the creation of a SLS notification, which is a plain text message aimed at one or more recipients of a group.

- If eventType and eventTypeId is provided, recipients who click on this notification can trigger an app launch with the necessary context information.
- If no eventType and eventTypeId is provided, the notification would be a message that is unclickable.

```
Click here to expand...
```
**URL**

POST /apis/v1/graphql

#### **Sample Request**

```
mutation {
  createNotification(input: {
    message:"Notification"
     scope: GROUP
     scopeId:"90c639d2-92e1-11e7-b105-0800279a327c"
     eventType: "LAUNCH_ASSIGNMENT"
     eventTypeId: "90c639d2-92e1-11e7-b105-0800279a327c"
     recipient:["3dcfc622-7b3b-11e8-adc0-fa7ae01bbebc"]
   }) {
     message
   }
}
```
#### **Sample Response**

```
 {
   "data": {
     "createNotification": {
        "message": "Notification"
     }
   }
}
```
#### **Error Reponses**

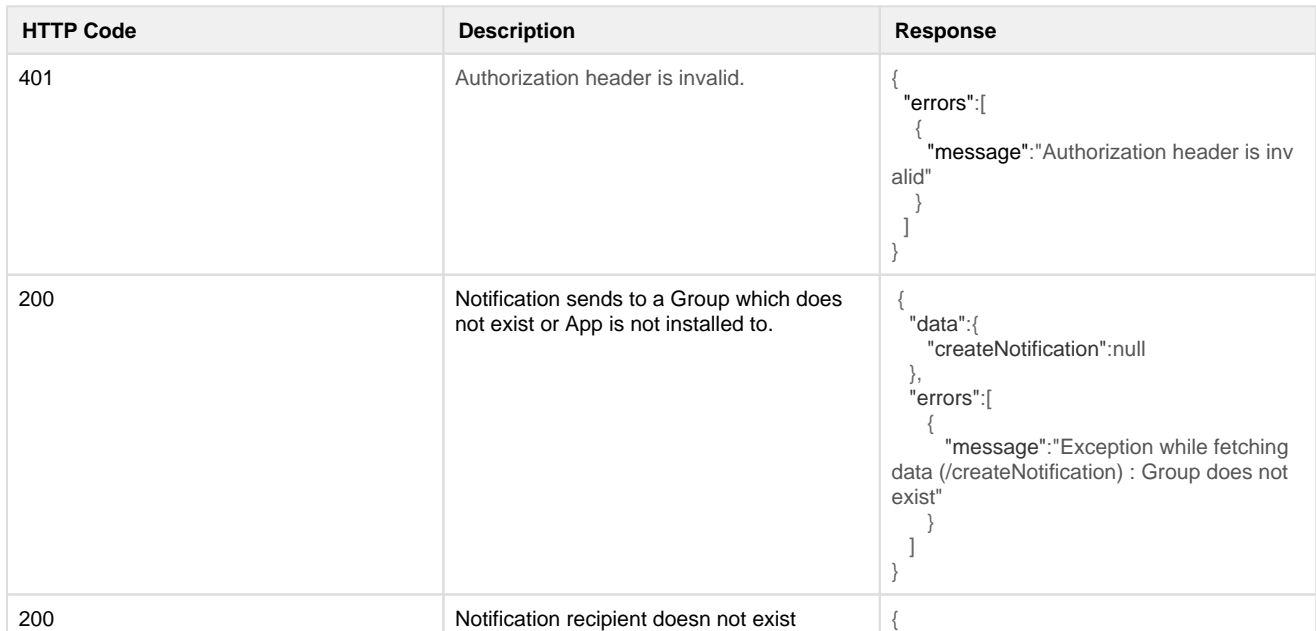

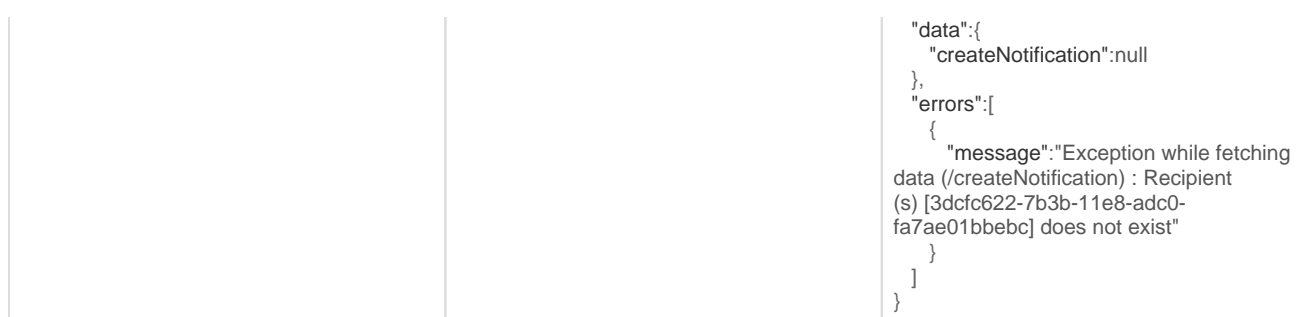

## **Change Log**

### **v1.0.0-20180302**

**Initial draft of documentation** 

### **v1.1.0-20180629**

Updated User object ID field to UUID

### **v1.2.0-20180904**

Changed SubjectGroup type to Group to support SLS Group

### **v1.3.0-20181216**

- Added allGroups query to support retrieval of all groups installed with the app
- Added School object in User and Group types to return school information of a user and group respectively
- Updated descriptions and comments

## **v1.3.1-20190304**

- Added openInNewTab field in Assignment type schema to support option to open App within iframe or new tab
- Updated in descriptions and comments

## **v1.4.1-20200309**

- Added new EventType, i.e., LAUNCH\_URL for Context to support embedding App in SLS Lesson
- Updated descriptions and comments